Taylor ELECTRONICS INC.

# **Phase-Guard CloudCom Setup Guide**

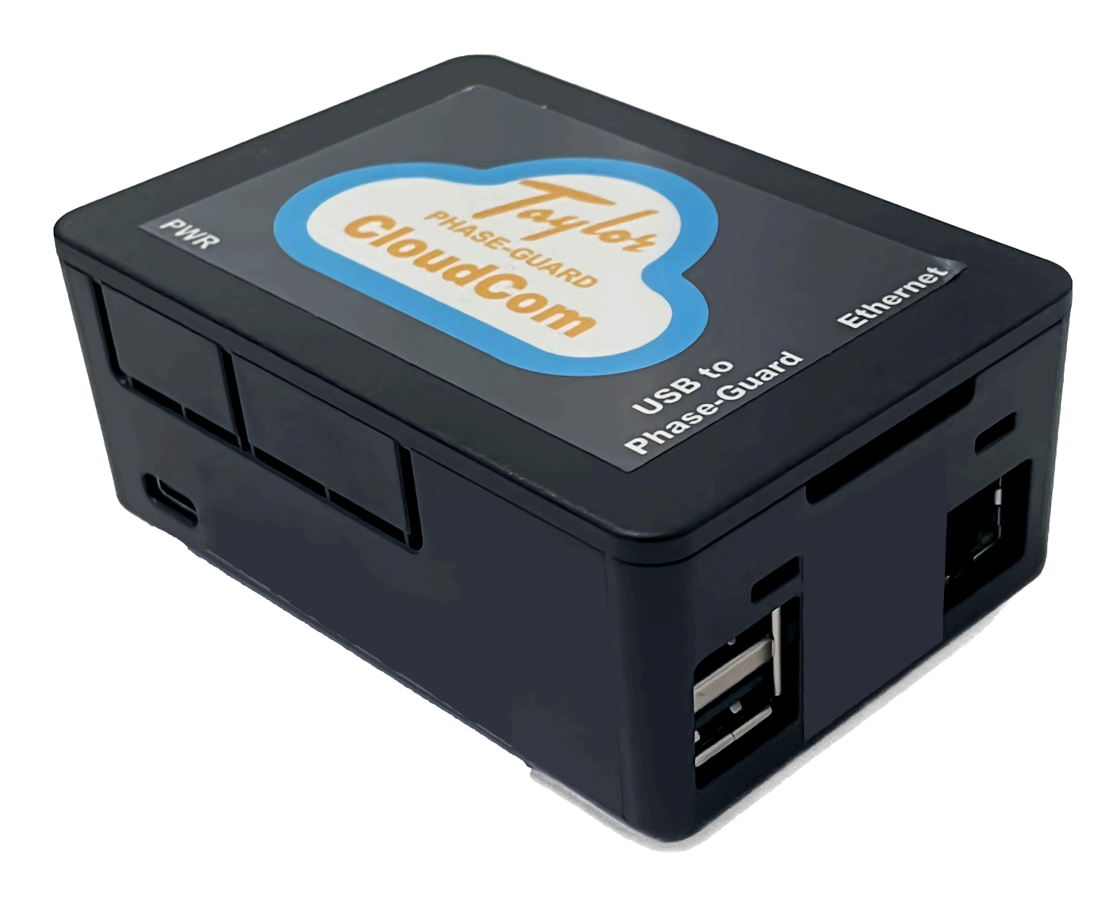

# **Table of Contents**

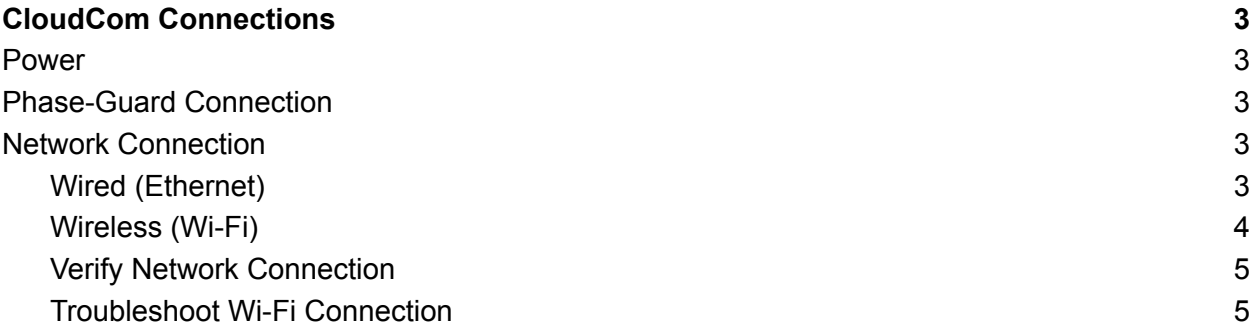

## <span id="page-2-0"></span>**CloudCom Connections**

The CloudCom requires three connections:

- 1. Power (USB-C)
- 2. Phase-Guard (USB-A)
- 3. Network (wired or wireless)

## <span id="page-2-1"></span>**Power**

A 20W 5V 4.0A USB-C Power Supply is provided, but any USB-C power source that delivers at least 5V 3.0A will suffice for the CloudCom. Simply plug it into the PWR port on the side of the CloudCom.

Additionally, a PoE (Power over Ethernet) splitter can power the CloudCom via USB-C from a PoE-enabled network.

## <span id="page-2-2"></span>**Phase-Guard Connection**

Connect the CloudCom to a Phase-Guard using a USB-A to Mini USB cable. You can utilize any of the available USB ports on the front of the CloudCom labeled as "USB to Phase-Guard".

### <span id="page-2-3"></span>**Network Connection**

To enable CloudCom to communicate with the cloud service, it requires a functioning internet connection.

#### <span id="page-2-4"></span>Wired (Ethernet)

The recommended method is to use a wired Ethernet connection. Simply plug the Ethernet cable into the front port labeled "Ethernet".

<span id="page-3-0"></span>Wireless (Wi-Fi)

For installations where a wired connection is impractical, the CloudCom can connect to a Wi-Fi network (2.4 GHz and 5.0 GHz IEEE 802.11ac). While Wi-Fi connections are less stable than wired connections, they offer greater flexibility in certain installations. It's important to note that without an external antenna, the Wi-Fi signal must be strong in the installation area for reliable communication with CloudCom.

To set up a Wi-Fi connection, follow these steps:

- 1. Power up the CloudCom without an Ethernet cable attached
- 2. From your device (phone or computer), connect to the CloudCom via the hosted Wi-Fi network called "**TPG CloudCom**".
- 3. Once connected, a captive portal should appear, allowing you to select a Wi-Fi network for the CloudCom to connect to. If the captive portal does not appear, try connecting to a webpage in your browser.
- 4. Select the desired Wi-Fi network for the CloudCom to connect to.
- 5. Enter the password for the network.
- 6. Click "Connect" to initiate the connection from the CloudCom to the Wi-Fi network.

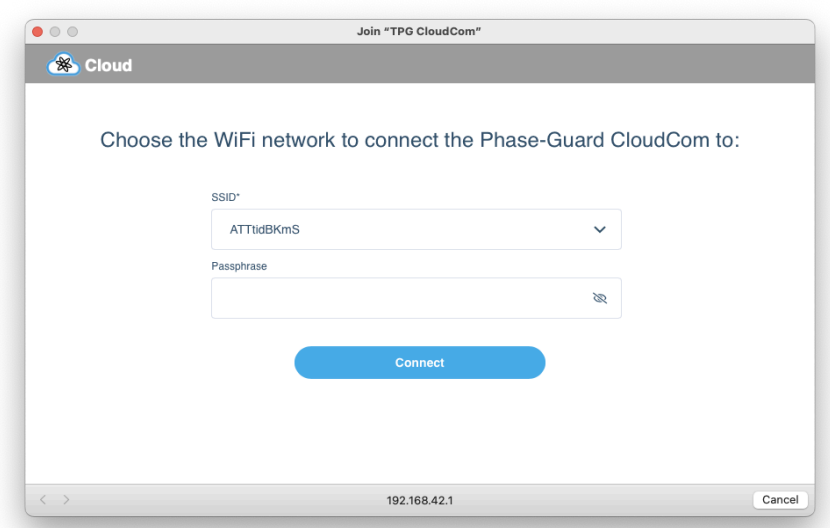

#### <span id="page-4-0"></span>Verify Network Connection

After connecting the CloudCom to the network and Phase-Guard, you can verify the connection by following these steps:

- 1. Log in to your cloud account at: <https://phaseguard.cloud>
- 2. Locate the CloudCom device on the dashboard view.
- 3. Verify that the "Status" is listed as "Online". Hover over the status (or tap on mobile) to view the last time the CloudCom communicated with the server.

#### <span id="page-4-1"></span>Troubleshoot Wi-Fi Connection

If attempting to connect via Wi-Fi and the CloudCom status does not update to "Online", then check the following:

- Check if you can still connect to the "TPG CloudCom" Wi-Fi network from your computer or phone.
	- $\circ$  If you can connect, try the connection process again. In environments with a weak Wi-Fi signal, the connection may fail on the first attempts.
	- Once a valid Wi-Fi connection has been established, the "TPG CloudCom" network will be disabled.
- Ensure your Phase-Guard is connected to the CloudCom. The CloudCom will only communicate with the server when a Phase-Guard is connected.